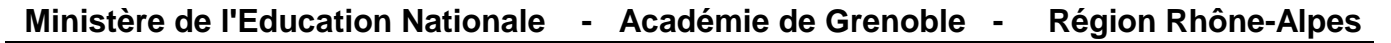

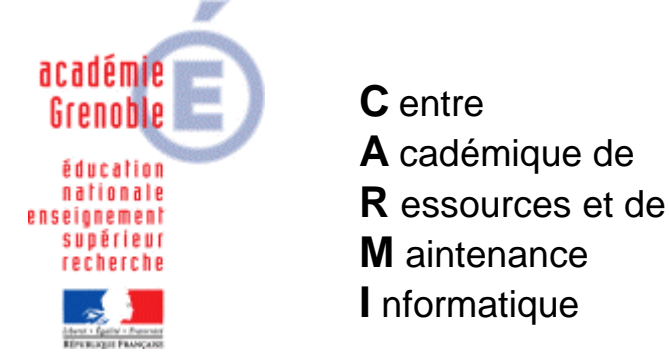

Le 26/03/08

*Equipements - Assistance - Maintenance*

Code fichier : Guide des automatismes.doc

## Installer le logiciel « Guide des automatismes » en réseau Version 6 + mise à jour version version 7

Hypothèse :

- Installation sur le serveur Sindus01.
- Installation dans le répertoire \Harp\_log\_indus

Installation du logiciel version 6

1°) Sur une station libérée de Harp :

- Ouvrir une connexion réseau sur le serveur Sindus01\Harp\_log\_indus.
- Créer les répertoires :
	- o Gda grafcet.
	- o Guide des automatismes.
	- o QCM guide des automatismes.

2°) Depuis le CDROM « guide des automatismes V6 » :

- Installer le quide des automatismes dans le répertoire « Guide des automatismes » du serveur (choisir l'installation avec configurateur).
	- o Remarque : Il sera demandé pour chaque installation, des codes qui sont donnés avec le logiciel (sur disquette).
- Installer le pack hydraulique dans le répertoire « Guide des automatismes » du serveur.
- Installer l'exécuteur de QCM dans le répertoire « QCM quide des automatismes » du serveur.
- Installer l'éditeur de QCM (enseignant) dans le répertoire « QCM quide des automatismes» du serveur.
- Installer l'éditeur de QCM (élève) dans le répertoire « QCM guide des automatismes» du serveur.
- Installer le module d'E.A.O Gda grafcet sur le disque dur de la station dans un répertoire de votre choix. Copier la totalité du répertoire précédent et le copier dans Sindus01\Harp\_log\_indus\ Gda grafcet.

3°) Déclaration dans Harp :

- Créer les raccourcis :
	- o Exécuteur QCM.exe du répertoire QCM guide des automatismes.
	- o Création QCM.exe du répertoire QCM guide des automatismes.
	- o Configurateur.exe du répertoire QCM guide des automatismes.
	- o Gda grafcet.exe du répertoire Gda grafcet.
	- o Guide des automatismes.exe du répertoire Guide des automatismes.

## Remarques :

- Vous pouvez copier l'ensemble des exécutables sur le bureau de la station, puis lancer le programme automate.exe du répertoire Harp de la station (station libérée). Il suffit alors de décocher les imprimantes et dans le menu démarrer et de laisser seulement le bureau. Cliquez sur détecter, modifier éventuellement le nom des exécutables pour harp puis enregistrer. Il reste à affecter dans les outils d'administration de Harp les liens stations, matières, etc.
- Dans Harp, autoriser seulement les profs à accéder à Configurateur.exe.
- Si vous voulez disposer des exemples du guide des automatismes, vous pouvez les copier depuis le CDROM sur une zone partagée.
- Sécurité : Si le groupe gharp existe (utilisateur de harp), vérifier que lire, écrire et modifier sont cochés.

Mise à jour version 7

Télécharger sur le site http://www.pos-industry.com/form\_log.asp les mises à jour (Il est nécessaire de s'identifier).

Récupérer les fichiers :

- Gda V7.
- Gda grafcet.
- Gda Hydrau.

## Installation :

- Ouvrir une connexion réseau sur le serveur Sindus01\Harp\_log\_indus.
- Lancer l'exécutable Gda V7. Récupérer les codes sur la disquette pour valider l'installation. Il faut choisir le même répertoire sur le serveur que précédemment (voir installation de la version 6 ci-dessus).
- Il faut faire la même opération pour Gda grafcet et Gda Hydrau.

Rôle du fichier gda.ini du répertoire Guide des automatismes :

Sélectionner ce fichier et clic droit ouvrir. Vérifier que la dernière ligne est correctement paramétrée :

&folder=Z\ Harp\_log\_indus\ Guide des automatismes

où Z\ Harp\_log\_indus\ Guide des automatismes\_correspond au lecteur réseau + répertoire du guide des automatismes. Un mauvais paramétrage empêche le simulateur de fonctionner.